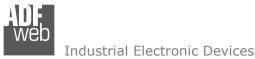

## User Manual OPC UA Client / NMEA2000

Document code: MN67B21\_ENG Revision 1.000 Page 1 of 30

# User Manual

Revision 1.000 English

## **OPC UA Client / NMEA2000 - Converter**

(Order Code: HD67B21-B2)

for Website information: http://www.adfweb.com/?Product=HD67B21

for Price information: http://www.adfweb.com/?Price=HD67B21-B2

## **Benefits and Main Features:**

- Triple electrical isolation
- ✤ Power Supply 18...35V DC and 8...24 V AC
- Temperature range: -40°C/+85°C (-40°F/+185°F)

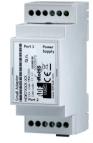

For others OPC UA Client devices, see also the following links:

#### **OPC UA Client from/to ...**

www.adfweb.com?Product=HD67B08 www.adfweb.com?Product=HD67B09 www.adfweb.com?Product=HD67B10 www.adfweb.com?Product=HD67B11 www.adfweb.com?Product=HD67B12 www.adfweb.com?Product=HD67B13 www.adfweb.com?Product=HD67B14 www.adfweb.com?Product=HD67B15 www.adfweb.com?Product=HD67B16 www.adfweb.com?Product=HD67B17 www.adfweb.com?Product=HD67B18 www.adfweb.com?Product=HD67B18 www.adfweb.com?Product=HD67B19 www.adfweb.com?Product=HD67B20 www.adfweb.com?Product=HD67B22 www.adfweb.com?Product=HD67B23

(Serial) (Modbus Slave) (Modbus TCP Slave) (BACnet) (CAN) (CANopen) (DeviceNet Slave) (DMX) (EtherNet/IP Slave) (J1939) (KNX) (MQTT) (NMEA0183) (PROFINET) (SNMP Agent)

Do you have an your customer protocol? See the following links: www.adfweb.com?Product=HD67003

Do you need to choose a device? do you want help? Ask it to the following link: www.adfweb.com?Cmd=helpme

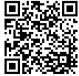

User Manual

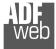

#### **INDEX:**

|                                  | Page |
|----------------------------------|------|
| INDEX                            | 2    |
| UPDATED DOCUMENTATION            | 2    |
| REVISION LIST                    | 2    |
| WARNING                          | 2    |
| TRADEMARKS                       | 2    |
| SECURITY ALERT                   | 3    |
| EXAMPLE OF CONNECTION            | 4    |
| CONNECTION SCHEME                | 5    |
| CHARACTERISTICS                  | 6    |
| CONFIGURATION                    | 6    |
| POWER SUPPLY                     | 7    |
| FUNCTION MODES                   | 8    |
| LEDS                             | 9    |
| CAN                              | 10   |
| ETHERNET                         | 11   |
| USE OF COMPOSITOR SW67B21        | 12   |
| NEW PROJECT / OPEN PROJECT       | 13   |
| SOFTWARE OPTIONS                 | 14   |
| SET COMMUNICATION                | 16   |
| OPC UA ACCESS                    | 17   |
| RECEIVE NMEA                     | 23   |
| TRANSMIT NMEA                    | 24   |
| UPDATE DEVICE                    | 25   |
| MECHANICAL DIMENSIONS            | 27   |
| ORDERING INFORMATIONS            | 28   |
| ACCESSORIES                      | 28   |
| DISCLAIMER                       | 29   |
| OTHER REGULATIONS AND STANDARDS  | 29   |
| WARRANTIES AND TECHNICAL SUPPORT | 30   |
| RETURN POLICY                    | 30   |

Document code: MN67B21\_ENG Revision 1.000 Page 2 of 30

#### **UPDATED DOCUMENTATION:**

Dear customer, we thank you for your attention and we remind you that you need to check that the following document is:

- + Updated
- Related to the product you own

To obtain the most recently updated document, note the "document code" that appears at the top right-hand corner of each page of this document.

With this "Document Code" go to web page <u>www.adfweb.com/download/</u> and search for the corresponding code on the page. Click on the proper "Document Code" and download the updates.

#### **REVISION LIST:**

| Revision | Date       | Author | Chapter | Description           |
|----------|------------|--------|---------|-----------------------|
| 1.000    | 13/03/2019 | Tf     | All     | First release version |
|          |            |        |         |                       |
|          |            |        |         |                       |
|          |            |        |         |                       |

#### WARNING:

ADFweb.com reserves the right to change information in this manual about our product without warning.

ADFweb.com is not responsible for any error this manual may contain.

## **TRADEMARKS:**

All trademarks mentioned in this document belong to their respective owners.

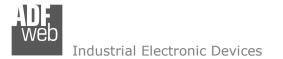

#### **SECURITY ALERT:**

#### **GENERAL INFORMATION**

To ensure safe operation, the device must be operated according to the instructions in the manual. When using the device, legal and safety regulation are required for each individual application. The same applies also when using accessories.

#### **INTENDED USE**

Machines and systems must be designed so the faulty conditions do not lead to a dangerous situation for the operator (i.e. independent limit switches, mechanical interlocks, etc.).

#### QUALIFIED PERSONNEL

The device can be used only by qualified personnel, strictly in accordance with the specifications.

Qualified personnel are persons who are familiar with the installation, assembly, commissioning and operation of this equipment and who have appropriate qualifications for their job.

#### **RESIDUAL RISKS**

The device is state-of-the-art and is safe. The instruments can represent a potential hazard if they are inappropriately installed and operated by untrained personnel. These instructions refer to residual risks with the following symbol:

This symbol indicates that non-observance of the safety instructions is a danger for people that could lead to serious injury or death and / or the possibility of damage.

## **CE** CONFORMITY

The declaration is made by our company. You can send an email to <u>support@adfweb.com</u> or give us a call if you need it.

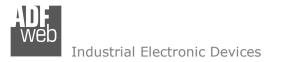

**EXAMPLE OF CONNECTION:** 

## User Manual OPC UA Client / NMEA2000

Document code: MN67B21\_ENG Revision 1.000 Page 4 of 30

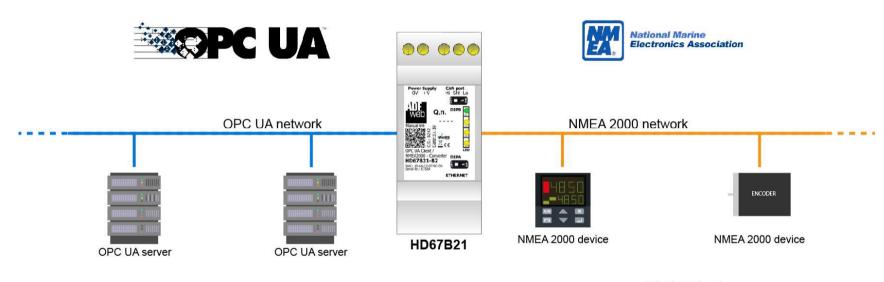

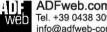

ADFweb.com Tel. +39 0438 309 131 - Fax +39 0438 492 099 info@adfweb-com - www.adfweb.com

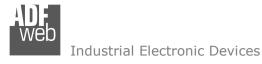

## User Manual OPC UA Client / NMEA2000

Document code: MN67B21\_ENG Revision 1.000 Page 5 of 30

## **CONNECTION SCHEME:**

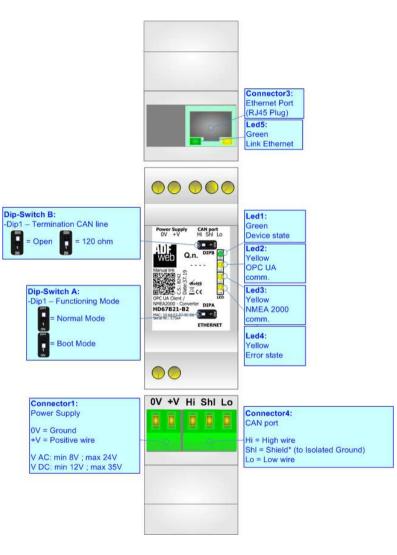

Figure 1: Connection scheme for HD67B21-B2

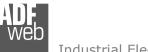

Document code: MN67B21\_ENG Revision 1.000 Page 6 of 30

## CHARACTERISTICS:

The HD67B21-B2 is a OPC UA Client / NMEA2000 converter.

It allows the following characteristics:

- ✤ Up to 1500 bytes in reading and 1500 bytes in writing;
- Two-directional information between NMEA2000 and OPC UA;
- Mountable on 35mm Rail DIN;
- ✤ Wide power supply input range: 8...24V AC or 12...35V DC;
- ✤ Wide temperature range: -40°C / 85°C [-40°F / +185°F].

## **CONFIGURATION:**

You need Compositor SW67B21 software on your PC in order to perform the following:

- Define the parameter of OPC UA;
- Define the parameter of NMEA2000 line;
- Define the list of OPC UA servers connected to the converter;
- Define the list of NMEA2000 messages in reception and transmission;
- Update the device.

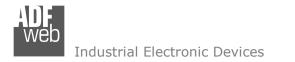

## **POWER SUPPLY:**

The devices can be powered between a wide range of tensions. For more details see the two tables below.

|            | VAC  | $\sim$ | VDC  |      |  |
|------------|------|--------|------|------|--|
|            | Vmin | Vmax   | Vmin | Vmax |  |
| HD67B21-B2 | 8V   | 24V    | 12V  | 35V  |  |

Consumption at 24V DC:

| Device     | W/VA |
|------------|------|
| HD67B21-B2 | 4    |

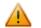

Caution: Not reverse the polarity power

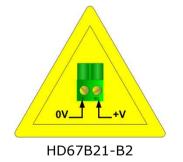

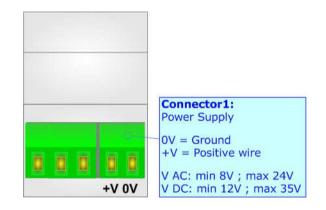

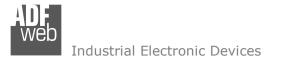

## **FUNCTION MODES:**

The device has got two functions mode depending of the position of the Dip1 of 'Dip-Switch A':

- The first, with Dip1 in Off position (factory setting), is used for the normal working of the device.
- The second, with Dip1 in On position, is used for upload the Project/Firmware.

For the operations to follow for the updating (see 'UPDATE DEVICE' section).

According to the functioning mode, the LEDs will have specifics functions (see 'LEDS' section).

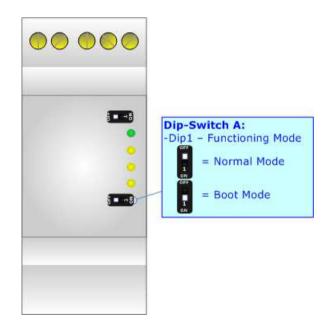

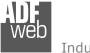

## LEDS:

The device has got five LEDs that are used to give information of the functioning status. The various meanings of the LEDs are described in the table below.

| LED                           | Normal Mode                                                                                        | Boot Mode                                                                     |
|-------------------------------|----------------------------------------------------------------------------------------------------|-------------------------------------------------------------------------------|
| 1: Device State (green)       | Blinks slowly (~1Hz)                                                                               | Blinks quickly: Boot state<br>Blinks very slowly (~0.5Hz): update in progress |
| 2: OPC UA comm. (yellow)      | Flashing: OPC UA response<br>OFF: No OPC UA response                                               | Blinks quickly: Boot state<br>Blinks very slowly (~0.5Hz): update in progress |
| 3: NMEA2000 comm.<br>(yellow) | Flashing: NMEA2000 communication<br>OFF: No NMEA2000 communication                                 | Blinks quickly: Boot state<br>Blinks very slowly (~0.5Hz): update in progress |
| 4: Error state (yellow)       | <b>ON:</b> At least one OPC UA Server is disconnected <b>OFF:</b> all OPC UA Servers are connected | Blinks quickly: Boot state<br>Blinks very slowly (~0.5Hz): update in progress |
| 5: Link Ethernet (green)      | ON: Ethernet cable connected<br>OFF: Ethernet cable disconnected                                   | ON: Ethernet cable connected<br>OFF: Ethernet cable disconnected              |

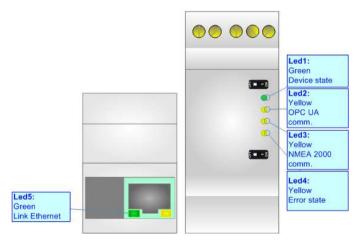

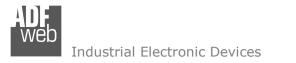

## CAN:

For terminating the CAN line with a  $120\Omega$  resistor it is necessary that the Dip1 of 'Dip-Switch A' is at ON position.

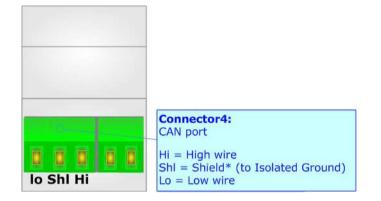

Cable characteristics:

| DC parameter:  | Impedance       | 70 Ohm/m       |
|----------------|-----------------|----------------|
| AC parameters: | Impedance       | 120 Ohm/m      |
|                | Delay           | 5 ns/m         |
| Length         | Baud Rate [bps] | Length MAX [m] |
|                | 10 K            | 5000           |
|                | 20 K            | 2500           |
|                | 50 K            | 1000           |
|                | 100 K           | 650            |
|                | 125 K           | 500            |
|                | 250 K           | 250            |
|                | 500 K           | 100            |
|                | 800 K           | 50             |
|                | 1000 K          | 25             |

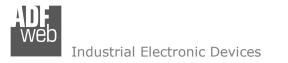

## ETHERNET:

The Ethernet connection must be made using Connector3 of HD67B21-B2 with at least a Category 5E cable. The maximum length of the cable should not exceed 100m. The cable has to conform to the T568 norms relative to connections in cat.5 up to 100 Mbps. To connect the device to an Hub/Switch is recommended the use of a straight cable, to connect the device to a PC/PLC/other is recommended the use of a cross cable.

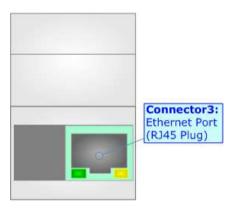

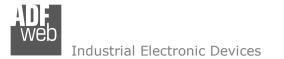

#### **USE OF COMPOSITOR SW67B21:**

To configure the Converter, use the available software that runs with Windows called SW67B21. It is downloadable on the site <u>www.adfweb.com</u> and its operation is described in this document. (*This manual is referenced to the last version of the software present on our web site*). The software works with MSWindows (XP, Vista, Seven, 8, 10; 32/64bit).

When launching the SW67B21, the window below appears (Fig. 2).

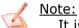

It is necessary to have installed .Net Framework 4.

| Begin  | Opened Configuration of the Co<br>Example1 | onverter :         |                |
|--------|--------------------------------------------|--------------------|----------------|
| Step 1 | New Configuration                          | Dpen Configuration |                |
| Step 2 | Set Communication                          |                    |                |
| Step 3 | OPC UA Client Access                       |                    |                |
| Step 4 | Receive Frames                             |                    |                |
| Step 5 | Send Frames                                |                    |                |
| Step 6 | Y Update Device UDP                        |                    | www.ADFweb.com |

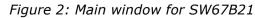

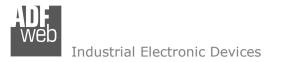

## User Manual OPC UA Client / NMEA2000

Document code: MN67B21\_ENG Revision 1.000 Page 13 of 30

## **NEW CONFIGURATION / OPEN CONFIGURATION:**

The **"New Configuration**" button creates the folder which contains the entire device's configuration.

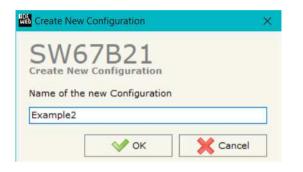

A device's configuration can also be imported or exported:

- To clone the configurations of a programmable "OPC UA Client / NMEA2000 -Converter" in order to configure another device in the same manner, it is necessary to maintain the folder and all its contents;
- To clone a project in order to obtain a different version of the project, it is sufficient to duplicate the project folder with another name and open the new folder with the button "Open Configuration".

| SW67B21                         |         |           |  |
|---------------------------------|---------|-----------|--|
| Open an Existing Configu        | uration |           |  |
| List of Avaliable Configuration | ons     |           |  |
| Example1<br>Example2            |         | m - m - 1 |  |
| Example3                        |         |           |  |
|                                 |         |           |  |
|                                 |         |           |  |
|                                 |         |           |  |
|                                 |         |           |  |
|                                 |         |           |  |
| 1                               |         |           |  |
|                                 |         |           |  |

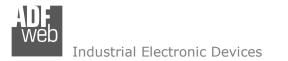

Document code: MN67B21\_ENG Revision 1.000 Page 14 of 30

Software Options

## **SOFTWARE OPTIONS:**

By pressing the **"Settings**" (<sup>()</sup>) button there is the possibility to change the language of the software and check the updatings for the compositor.

| In  | the  | section | "Language" | it | is | possible | to | change | the | language | of | the |
|-----|------|---------|------------|----|----|----------|----|--------|-----|----------|----|-----|
| sof | twar | e.      |            |    |    |          |    |        |     |          |    |     |

|          | 67B21                                |  |
|----------|--------------------------------------|--|
| Language | Connection Options Software Settings |  |
| Selected | Language :                           |  |
|          | English                              |  |
|          | Page 1 / 1                           |  |
| <b>V</b> | OK X Cancel                          |  |

|          | 67B21                                                              |                   | × |
|----------|--------------------------------------------------------------------|-------------------|---|
|          | Connection Options                                                 | Software Settings |   |
|          | e Internet Connection<br>heck Software Update<br>Check Available U |                   |   |
| <b>~</b> | ок 🗶 с                                                             | ancel             |   |

In the section "Connection Options", it is possible to check if there are some updatings of the software compositor in ADFweb.com website. Checking the option "**Check Software Update at Start of Program**", the SW67B21 check automatically if there are updatings when it is launched.

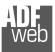

## User Manual OPC UA Client / NMEA2000

Document code: MN67B21\_ENG Revision 1.000 Page 15 of 30

| Software Options      |                                                                          | × |
|-----------------------|--------------------------------------------------------------------------|---|
| SW67B2                | 1                                                                        |   |
| Language Connection O | options Software Settings                                                |   |
|                       | in the tables by pressing the Enter Key<br>Fable Columns by Double Click |   |
| √ ок                  | X Cancel                                                                 |   |

In the section "Software Settings", it is possible to enable/disable some keyboard's commands for an easier navigation inside the tables contained in the different sections of the software.

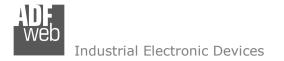

## **SET COMMUNICATION:**

This section define the fundamental communication parameters of two buses, OPC UA and NMEA2000.

By Pressing the "**Set Communication**" button from the main window for SW67B21 (Fig. 2) the window "Set Communication" appears (Fig. 3).

The means of the fields for "OPC UA Client" are:

- In the field "IP Address" the IP address for OPC UA side of the converter is defined;
- In the field "SubNet Mask" the SubNet Mask for OPC UA side of the converter is defined;
- In the field "Gateway" the default gateway of the net is defined. This feature can be enabled or disabled pressing the Check Box field. This feature is used for going out of the net;
- In the field "DNS" the IP Address of the DNS server is defined. This feature can be enabled or disabled pressing the Check Box field.

The means of the fields for "J1939" are:

- In the field "Baudrate" the data rate of J1939 is defined;
- In the field "TimeOut Data" a time is defined. When a NMEA2000 message is not received in this time, the data on OPC UA side are set to 0xFF;
- If the field "Enable Peer to Peer" is checked, the gateway will mask the Source Address of the NMEA2000 messages received.

The means of the fields for "NTP (Network Time Protocol)" are:

- In the field "Server URL" the URL or the IP Address of the NTP Server is defined;
- In the field "Poll Time (seconds)" the polling time for the time synchronization is defined.

| Web Set Communication |      |         |       |       |         | ×  |
|-----------------------|------|---------|-------|-------|---------|----|
| SW67B21               | 9    |         |       |       |         |    |
| 1. OPC UA Client      |      |         |       |       |         | Ξ  |
| IP Address            | 192  | !       | . 168 | . 0   | . 5     |    |
| SubNet Mask           | 255  | i       | 255   | . 255 | . 0     |    |
| Gateway               | 192  |         | . 168 | . 0   | . 1     |    |
| DNS                   | 8    |         | . 8   | . 8   | . 8     |    |
| 2. NMEA 2000          |      |         |       |       |         | Ξ  |
| Baudrate              | 250  | ж       |       |       |         | ~  |
| TimeOut Data (s)      | 0    |         |       |       |         |    |
| Enable Peer to Peer   |      |         |       |       |         |    |
| 3. NTP (Network Tir   | ne l | Prot    | ocol) |       |         | Ξ  |
| Server URL            | poo  | l.ntp.o | org   |       |         |    |
| Poll Time (seconds)   | 100  | 00      |       |       |         |    |
|                       |      |         |       |       |         |    |
|                       |      |         |       |       |         |    |
|                       |      |         |       |       |         |    |
|                       |      |         |       |       |         |    |
|                       |      |         |       |       |         |    |
|                       |      |         |       |       |         |    |
|                       |      |         |       |       |         |    |
|                       |      |         |       |       |         |    |
|                       |      |         | 💎 ок  |       | X Cance | el |

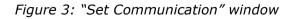

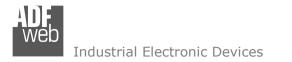

## **OPC UA ACCESS:**

By Pressing the "**OPC UA Client Access**" button from the main window for SW67B21 (Fig. 2) the window "OPC UA Client Access" appears (Fig. 4).

This section is used to define the list of the OPC UA Servers to read/write with the OPC UA Client.

| in oc        | P UA Clie                                                                                                    | int Access                                                  |                                 |                              |                          |                  |             |                |                  |                 | 1944)<br>1945 - 1947<br>1947 - 1947 | ×    |
|--------------|----------------------------------------------------------------------------------------------------|-------------------------------------------------------------|---------------------------------|------------------------------|--------------------------|------------------|-------------|----------------|------------------|-----------------|-------------------------------------|------|
|              |                                                                                                    | 7B21                                                        |                                 |                              |                          |                  |             |                |                  |                 |                                     |      |
|              | UA Serv                                                                                                    | ver List<br>Server Address                                  |                                 | Authorization                | User                     | Password         | Certificate | Private K      | ey Security Type | Security Policy | Mnemonic                            | - 15 |
|              |                                                                                                    | opc.tcp://192.168.2                                         | .58:4840                        | Anonymous                    | USCI                     | Tussiloru        | ceremente   | Thruce it      | None             | None            | Thichid                             |      |
|              |                                                                                                    | opc.tcp://192.168.2                                         |                                 | Username and                 | root                     | root             |             |                | None             | None            | ai                                  |      |
|              | V Add                                                                                                    | I 📃 🛛                                                       | lodify                          | X Delete                     | Scan                     |                  |             |                |                  |                 |                                     |      |
| орс          | UA Vari<br>bles in F                                                                                                    | ables List<br>Read Variables                                |                                 |                              | Scan                     |                  |             |                |                  |                 |                                     |      |
| OPC<br>arial | UA Vari<br>bles in F<br>Enable                                                                                                | ables List<br>Read Variables<br>Display Name                | in Write<br>Node Type           | Node ID                      | Var Type                 | Name Space Index |             | Position       | Mnemonic         |                 |                                     |      |
| OPC<br>arial | UA Vari<br>bles in F<br>Enable                                                                                                | ables List<br>Read Variables<br>Display Name<br>Temperature | in Write<br>Node Type<br>String | Node ID<br>_System.General.T | <b>Var Type</b><br>Float | 3                | 1000        | 0              | al               |                 |                                     |      |
| OPC<br>arial | UA Vari<br>bles in F<br>Enable                                                                                                | ables List<br>Read Variables<br>Display Name                | in Write<br>Node Type           | Node ID                      | Var Type                 | -                |             | and the second |                  |                 |                                     |      |
| OPC<br>arial | UA Vari<br>bles in F<br>Enable                                                                                                | ables List<br>Read Variables<br>Display Name<br>Temperature | in Write<br>Node Type<br>String | Node ID<br>_System.General.T | <b>Var Type</b><br>Float | 3                | 1000        | 0              | al               |                 |                                     |      |
| OPC<br>arial | UA Vari<br>bles in F<br>Enable                                                                                                | ables List<br>Read Variables<br>Display Name<br>Temperature | in Write<br>Node Type<br>String | Node ID<br>_System.General.T | <b>Var Type</b><br>Float | 3                | 1000        | 0              | al               |                 |                                     |      |
| орс          | UA Vari<br>bles in F<br>Enable                                                                                                | ables List<br>Read Variables<br>Display Name<br>Temperature | in Write<br>Node Type<br>String | Node ID<br>_System.General.T | <b>Var Type</b><br>Float | 3                | 1000        | 0              | al               |                 |                                     |      |
| OPC<br>arial | UA Vari<br>bles in F<br>Enable                                                                                                | ables List<br>Read Variables<br>Display Name<br>Temperature | in Write<br>Node Type<br>String | Node ID<br>_System.General.T | <b>Var Type</b><br>Float | 3                | 1000        | 0              | al               |                 |                                     |      |
| OPC          | UA Vari<br>bles in F<br>Enable                                                                                                | ables List<br>Read Variables<br>Display Name<br>Temperature | in Write<br>Node Type<br>String | Node ID<br>_System.General.T | <b>Var Type</b><br>Float | 3                | 1000        | 0              | al               |                 |                                     |      |
| OPC          | UA Vari<br>bles in F<br>Enable<br>V<br>V<br>V<br>V<br>V<br>V<br>V<br>V<br>V<br>V<br>V<br>V<br>V<br>V<br>V<br>V<br>V<br>V<br>V | ables List<br>Read Variables<br>Display Name<br>Temperature | in Write<br>Node Type<br>String | Node ID<br>_System.General.T | <b>Var Type</b><br>Float | 3                | 1000        | 0              | al               |                 |                                     |      |
| DPC          | UA Vari<br>bles in F<br>Enable<br>V<br>V<br>V<br>V<br>V<br>V<br>V<br>V                                                        | ables List<br>Read Variables<br>Display Name<br>Temperature | in Write<br>Node Type<br>String | Node ID<br>_System.General.T | <b>Var Type</b><br>Float | 3                | 1000        | 0              | al               |                 |                                     |      |
| OPC<br>arial | UA Vari<br>bles in F<br>Enable<br>V<br>V<br>V<br>V<br>V<br>V<br>V<br>V<br>V<br>V<br>V<br>V<br>V<br>V<br>V<br>V<br>V<br>V<br>V | ables List<br>Read Variables<br>Display Name<br>Temperature | in Write<br>Node Type<br>String | Node ID<br>_System.General.T | <b>Var Type</b><br>Float | 3                | 1000        | 0              | al               |                 |                                     |      |

Figure 4: "OPC UA Client Access" window

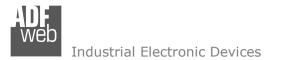

By clicking on "Add", it is possible to add a new OPC UA Server inserting its characteristics (Server Address, Authorization, Security Type...). The window "Add OPC UA Server" appears (Fig. 5). By clicking on "Modify", it is possible to change these characteristics for the selected Server. The window "Modify OPC UA Server" appears (Fig. 6).

| 🔠 Add OPC UA Server 🛛 🕹                    | 🟙 Modify OPC UA Server 🛛 🗙                 |
|--------------------------------------------|--------------------------------------------|
| SW67B21<br>OCP UA Client Access            | SW67B21                                    |
| Enable OPC UA Server                       | Enable OPC UA Server                       |
| Server Address opc.tcp://192.168.2.58:4840 | Server Address opc.tcp://192.168.2.58:4840 |
| Authorization Anonymous ~                  | Authorization Anonymous ~                  |
| Security Type None ~                       | Security Type None ~                       |
| Security Policy None ~                     | Security Policy None ~                     |
| Mnemonic                                   | Mnemonic                                   |
| OK X Cancel                                | ✓ ОК                                       |

Figure 5: "Add OPC UA Server"

Figure 6: "Modify OPC UA Server"

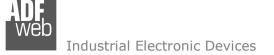

Document code: MN67B21\_ENG Revision 1.000 Page 19 of 30

By clicking on "Scan", it is possible to get the list of available variables from the selected Server. The window "Scan Server OPC UA" appears (Fig. 7).

|   | SW6  |       |              |           |                                         |           |                  |            |   |
|---|------|-------|--------------|-----------|-----------------------------------------|-----------|------------------|------------|---|
|   | Read | Write | Display Name | Node Type | Node Identifier                         | Data Type | Name Space Index | Read/Write |   |
|   |      |       | Temperature  | String    | _System.General.Temperature             | Float     | 3                | Read       | _ |
|   |      |       | R_Byte_68    | String    | S7.Tabella delle variabili_1.R_Byte_68  | UInt8     | 2                | Read/Write |   |
|   |      |       | R_Byte_69    | String    | S7.Tabella delle variabili_1.R_Byte_69  | UInt8     | 2                | Read/Write |   |
|   |      |       | R_Word_70    | String    | S7.Tabella delle variabili_1.R_Word_70  | UInt16    | 2                | Read/Write |   |
|   |      |       | R_Real_72    | String    | S7.Tabella delle variabili_1.R_Real_72  | UInt32    | 2                | Read/Write |   |
|   |      |       | R_Int16_76   | String    | S7.Tabella delle variabili_1.R_Int16_76 | UInt16    | 2                | Read/Write |   |
|   |      |       | R_Int32_78   | String    | S7.Tabella delle variabili_1.R_Int32_78 | UInt32    | 2                | Read/Write |   |
|   |      |       | R_Bit_82.0   | String    | S7.Tabella delle variabili_1.R_Bit_82.0 | Boolean   | 2                | Read/Write |   |
| _ |      |       | R_Bit_82,1   | String    | S7.Tabella delle variabili_1.R_Bit_82.1 | Boolean   | 2                | Read/Write |   |

Figure 7: "Scan Server OPC UA" window

The means of the checkboxes inside the table are:

- If the field "Read" is checked, the variable can be read;
- ✤ If the field "Write" is checked, the variable can be written.

## Note:

For each variable, it is possible to uncheck these fields and the variable will not be used in read/write.

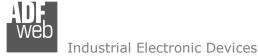

Document code: MN67B21\_ENG Revision 1.000 Page 20 of 30

After the scan, the selected variables will appear in "Variables in Read" and/or "Variables in Write" sections, in the lower part of the window "OPC UA Client Access" (Fig. 4).

The "Variables in Read" section is used to define the OPC UA variables to make available on NMEA2000 side (Fig. 8).

| N  | Enable | <b>Display Name</b> | Node Type | Node ID           | Var Type | Name Space Index | Time (ms) | Position | Mnemonic |  |
|----|--------|---------------------|-----------|-------------------|----------|------------------|-----------|----------|----------|--|
| L  |        | Temperature         | String    | _System.General.T | Float    | 3                | 1000      | 0        |          |  |
| 2  |        | R_Byte_68           | String    | S7.Tabella delle  | UInt8    | 2                | 2000      | 4        |          |  |
| 3  |        | R_Byte_69           | String    | S7.Tabella delle  | UInt8    | 2                | 2000      | 5        |          |  |
| 4  |        | R_Word_70           | String    | S7.Tabella delle  | UInt16   | 2                | 2000      | 6        |          |  |
| 5  |        | R_Real_72           | String    | S7.Tabella delle  | UInt32   | 2                | 2000      | 8        |          |  |
| 6  |        | R_Int16_76          | String    | S7.Tabella delle  | UInt16   | 2                | 2000      | 12       |          |  |
| ,  |        | R_Int32_78          | String    | S7.Tabella delle  | UInt32   | 2                | 2000      | 14       |          |  |
| B  |        | R_Bit_82.0          | String    | S7.Tabella delle  | Boolean  | 2                | 2000      | 18       |          |  |
| 9  |        | R_Bit_82.1          | String    | S7.Tabella delle  | Boolean  | 2                | 2000      | 19       |          |  |
| 10 |        | R_Bit_82.2          | String    | S7.Tabella delle  | Boolean  | 2                | 2000      | 20       |          |  |
| 11 |        | R_Bit_82.3          | String    | S7.Tabella delle  | Boolean  | 2                | 2000      | 21       |          |  |

Figure 8: "Variables in Read" section

The means of the fields are:

- If the field "Enable" is checked, the OPC UA variable is enabled;
- In the field "Display name" the name of the OPC UA variable is defined;
- In the field "Node Type " the type of the OPC UA node, which includes the variable, is defined;
- In the field "Node ID" the name of the OPC UA node, which includes the variable, is defined;
- In the field "Var Type" the data format of the OPC UA variable is defined;
- In the field "Name Space Index" the Name Space Index of the node, which includes the variable, is defined;
- In the field "Time (ms)" the delay in ms between two readings of the variable is defined;
- In the field "Position" the starting byte of the internal memory arrays where saving the value is defined;
- ✤ In the field "Mnemonic" a description of the variable is defined.

Document code: MN67B21\_ENG Revision 1.000 Page 21 of 30

The "Variables in Write" section is used to define the OPC UA variables to write from NMEA2000 side (Fig. 9).

| N  | Enable | Display Name | Node Type | Node ID          | Var Type | Name Space Index | On Change | On CMD | On Timer | Time (ms) | Position | Mnemonic |  |
|----|--------|--------------|-----------|------------------|----------|------------------|-----------|--------|----------|-----------|----------|----------|--|
| 1  |        | R_Byte_68    | String    | S7.Tabella delle | UInt8    | 2                |           |        |          | 0         | 0        |          |  |
| 2  |        | R_Byte_69    | String    | S7.Tabella delle | UInt8    | 2                |           |        |          | 0         | 1        |          |  |
| 3  |        | R_Word_70    | String    | S7.Tabella delle | UInt16   | 2                |           |        |          | 0         | 2        |          |  |
| 4  |        | R_Real_72    | String    | S7.Tabella delle | UInt32   | 2                |           |        |          | 0         | 4        |          |  |
| 5  |        | R_Int16_76   | String    | S7.Tabella delle | UInt16   | 2                |           |        |          | 0         | 8        |          |  |
| 6  |        | R_Int32_78   | String    | S7.Tabella delle | UInt32   | 2                |           |        |          | 0         | 10       |          |  |
| 7  |        | R_Bit_82.0   | String    | S7.Tabella delle | Boolean  | 2                |           |        |          | 0         | 14       |          |  |
| B  |        | R_Bit_82.1   | String    | S7.Tabella delle | Boolean  | 2                |           |        |          | 0         | 15       |          |  |
| 9  |        | R_Bit_82.2   | String    | S7.Tabella delle | Boolean  | 2                |           |        |          | 0         | 16       |          |  |
| 10 |        | R_Bit_82.3   | String    | S7.Tabella delle | Boolean  | 2                |           |        |          | 0         | 17       |          |  |
| 11 |        | R_Bit_82.4   | String    | S7.Tabella delle | Boolean  | 2                |           |        |          | 0         | 18       |          |  |

Figure 9: "Variables in Write" section

In "Variables in Write" section (Fig. 8), the means of the fields are:

- If the field "Enable" is checked, the OPC UA variable is enabled;
- In the field "Display name" the name of the OPC UA variable is defined;
- In the field "Node Type " the type of the OPC UA node, which includes the variable, is defined;
- ✤ In the field "Node ID" the name of the OPC UA node, which includes the variable, is defined;
- In the field "Var Type" the data format of the OPC UA variable is defined;
- In the field "Name Space Index" the Name Space Index of the node, which includes the variable, is defined;
- ✤ If the field "On Change" is checked, the OPC UA variable is sent when the data on NMEA2000 changes the value;
- If the field "On CMD" is checked, the OPC UA variable is sent when a NMEA2000 message is received;
- If the field "On Timer" is checked, the OPC UA variable is sent cyclically;
- In the field "Time (ms)" the delay in ms between two writings of the variable is defined (if "On Timer" is checked);

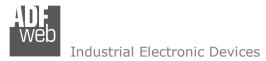

- In the field "Position" the starting byte of the internal memory arrays where getting the value is defined;
- ✤ In the field "Mnemonic" a description of the variable is defined.

## <u>/ Note:</u>

By clicking on "Auto Pos", the position of the internal memory arrays where saving/getting the value of variable is automatically calculated.

## Note:

A variable can be added manually in "Variables in Read" and/or "Variables in Write" sections without scanning the OPC UA Server.

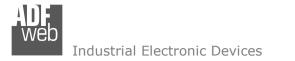

#### **RECEIVE NMEA 2000:**

By pressing the "**Receive NMEA 2000**" button from the main window for SW67B21 (Fig. 2) the window "Receive NMEA 2000 Frames" appears (Fig. 10).

| S | Receive NMEA |                |                    |             |            |        |             |          | ( <del></del> ) | × |
|---|--------------|----------------|--------------------|-------------|------------|--------|-------------|----------|-----------------|---|
| N | PGN          | Source Address | Transport Protocol | Fast Packet | Start Byte | N Byte | Cancel Data | Mnemonic |                 | ^ |
| 1 | 0xFECA       | 0x01           | 2                  |             | 0          | 25     |             |          |                 |   |
| 2 | 0x1FEEE      | 0x01           |                    | ~           | 0          | 15     |             |          |                 |   |
| 3 |              |                |                    |             |            |        |             |          |                 |   |
| 4 |              |                |                    |             |            |        |             |          |                 | _ |
| 5 |              |                |                    |             |            |        |             |          |                 |   |
|   | ок           | Cance          | el 🔀 Delete        | Row         | Insert Rov | v [    | Copy Row    | Paste    | Row             |   |

Figure 10: "Receive NMEA 2000 Frames" window

The means of the fields of the table are:

- ✤ In the field "PGN" the PGN of the NMEA 2000 message to receive is defined (in the NMEA 2000 protocol, the PGN is an identifier);
- In the field "Source Address" the address of the device that sends the frame is defined.
- ✤ If the field "Transport Protocol" is checked, the frame can use transport protocol functions;
- ✤ If the field "Fast Packet" is checked, the frame will use the Fast Packet functions;
- In the field "Start Byte" the starting byte to save internal memory array is defined;
- In the field "Num Bytes" the number of consecutive byte from the starting one is defined. For example, if the Start Byte is '20' and Num Bytes is '10', it is possible to read the byte from 20 to 30;
- If the field "Cancel Data" is checked, when the data is oldest of the time inserted in the "TimeOut Data", the converter sets "0xFF" in the bytes of the internal memory array reserved for the PGN;
- In the field "**Mnemonic**" the description for the frame is defined.

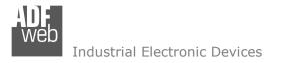

## TRANSMIT NMEA 2000

By pressing the **"Transmit NMEA 2000**" button from the main window of SW67B21 the window "Transmit NMEA 2000 Frames" appears (Fig. 11).

| S | W6       | ИЕА 2000 FR<br>782<br>МЕА 2000 | 1              |             |          |          |             |                                                                                                    |            |          |   |
|---|----------|--------------------------------|----------------|-------------|----------|----------|-------------|----------------------------------------------------------------------------------------------------|------------|----------|---|
| N | Priority | PGN                            | Source Address | Fast Packet | Num Byte | Request  | Data Change | On Timer                                                                                                    | Send Timer | Mnemonic | ^ |
| 1 | 6        | 0x0000                         | 0x01           |             | 8        | <b>V</b> |             | Image: A start of the start of the start | 1000       |          |   |
| 2 | 3        | 0x1234                         | 0x01           | <b>V</b>    | 10       |          |             |                                                                                                    | 2500       |          |   |
| 3 |          |                                |                |             |          |          |             |                                                                                                    |            |          |   |
| 4 |          |                                |                |             |          |          |             |                                                                                                    |            |          |   |
| 5 |          |                                |                |             |          |          |             |                                                                                                    |            |          | ~ |
|   | OF       | <u>د</u>                       | X Cancel       | 🛐 Delete R  | tow      | Insert i | Row         | Copy Row                                                                                                    | Past       | e Row    |   |

Figure 11: "Transmit NMEA 2000 frame" window

The means of the fields of the table are:

- In the field "Priority" the priority of the NMEA 2000 message is defined. In NMEA 2000 protocol, the priority is a number between 0 and 7. '0' is the highest priority and '7' is the lowest;
- In the field "PGN" the PGN of the NMEA 2000 message to send is defined (in NMEA 2000 protocol the PGN is an identifier);
- In the field "Source Address" the address of the device that sends the frame is defined;
- If the field "Fast Packet" is checked, the frame will use the Fast Packet functions;
- In the field "Num Byte" the number of bytes of the NMEA 2000 message is defined;
- If the field "On Request" is checked, the NMEA 2000 frame is sent when arrive a request frame from the NMEA 2000 network;
- ✤ If the field "Data Change" is checked, the NMEA 2000 frame is sent when a byte from OPC UA side changes value;
- If the field "On Timer" is checked, the NMEA 2000 frame is sent cyclically;
- In the field "Send Timer" the delay (in milliseconds) with which sending the NMEA 2000 message is defined;
- ✤ In the field "Mnemonic" a description for the frame is defined.

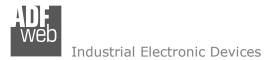

Document code: MN67B21\_ENG Revision 1.000 Page 25 of 30

#### **UPDATE DEVICE:**

By pressing the "**Update Device**" button, it is possible to load the created Configuration into the device; and also the Firmware, if necessary. This by using the Ethernet port.

If you don't know the actual IP address of the device you have to use this procedure:

- Turn OFF the Device;
- Put Dip1 of 'Dip-Switch A' in ON position;
- Turn ON the device
- Connect the Ethernet cable;
- Insert the IP "192.168.2.205";
- Select which operations you want to do;
- Press the "Execute update firmware" button to start the upload;
- When all the operations are "OK" turn OFF the Device;
- Put Dip1 of 'Dip-Switch A' in OFF position;
- Turn ON the device.

If you know the actual IP address of the device, you have to use this procedure:

- Turn ON the Device with the Ethernet cable inserted;
- Insert the actual IP of the Converter;
- Select which operations you want to do;
- Press the "Execute update firmware" button to start the upload;
- ✤ When all the operations are "OK" the device automatically goes at Normal Mode.

At this point the configuration/firmware on the device is correctly updated.

| Update Device by Ethernet (UDP)                                                                                               | ×          |
|----------------------------------------------------------------------------------------------------|------------|
| SW67B21<br>Update Device Using the Ethernet Port<br>Insert the IP Address of Device<br>192.168.2.205<br>Select Update Options |            |
| Firmware + Configuration                                                                                                    | ~          |
| Read Back                                                                                                    |            |
| Cancel                                                                                                    | ]          |
| ADFweb.com - SW67B21 Ethernet Update                                                                                          | ×          |
| INIT : Waiting                                                                                                    | Ver. 1.602 |
| FIRMWARE : Waiting                                                                                                    |            |
| PROJECT : Waiting                                                                                                    |            |
|                                                                                                    |            |
|                                                                                                    |            |

Figure 12: "Update device" windows

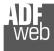

Document code: MN67B21\_ENG Revision 1.000 Page 26 of 30

## / <u>Note:</u>

When you receive the device, for the first time, you also have to update the Firmware in the HD67B21 device.

## <u>Warning:</u>

If Fig. 13 appears when you try to do the Update try these points before seeking assistance:

- Try to repeat the operations for the updating;
- Try with another PC;
- Try to restart the PC;
- Check the LAN settings;
- If you are using the program inside a Virtual Machine, try to use in the main Operating System;
- If you are using Windows Seven, Vista, 8 or 10 make sure that you have the administrator privileges;
- In case you have to program more than one device, using the "UDP Update", you have to cancel the ARP table every time you connect a new device on Ethernet. For do this you have to launch the "Command Prompt" and write the command "arp d". Pay attention that with Windows Vista, Seven, 8, 10 you have to launch the "Command Prompt" with Administrator Rights;
- ✤ Pay attention at Firewall lock.

| ADFweb.com - SW67B21 Ethernet Update                  | ×               |
|-------------------------------------------------------|-----------------|
| INIT : Device Not Found                               | Ver. 1.602      |
| FIRMWARE : Waiting                                    |                 |
| PROJECT : Waiting                                     |                 |
|                                                       |                 |
|                                                       |                 |
|                                                       |                 |
| ADFweb.com - SW67B21 Ethernet Update                  | ×               |
| ADFweb.com - SW67B21 Ethernet Update                  | ×<br>Ver. 1.602 |
|                                                       |                 |
| INIT : PROTECTION                                     |                 |
| INIT : <b>PROTECTION</b><br>FIRMWARE : <b>Waiting</b> |                 |

Figure 13: "Error" window

## Warning:

In the case of HD67B21 you have to use the software "SW67B21": <u>www.adfweb.com\download\filefold\SW67B21.zip</u>.

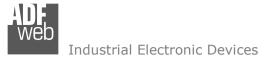

## User Manual OPC UA Client / NMEA2000

Document code: MN67B21\_ENG Revision 1.000 Page 27 of 30

## **MECHANICAL DIMENSIONS:**

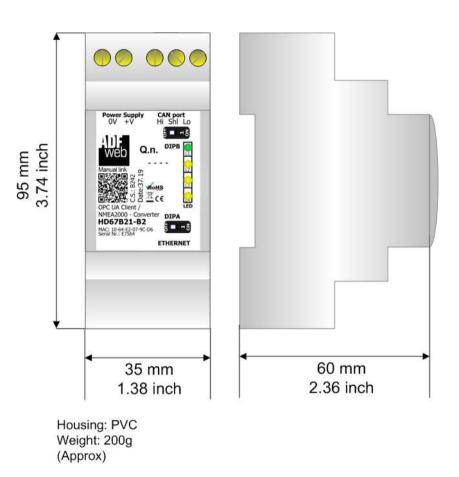

*Figure 14: Mechanical dimensions scheme for HD67B21-B2* 

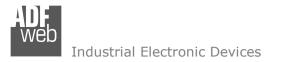

Document code: MN67B21\_ENG Revision 1.000 Page 28 of 30

## **ORDERING INFORMATIONS:**

The ordering part number is formed by a valid combination of the following:

## HD67B21 – B 2

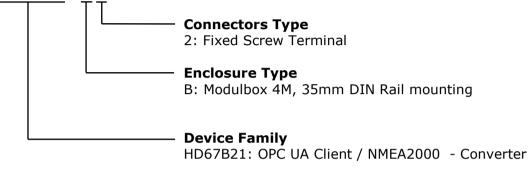

Order Code: HD67B21-B2 - OPC UA Client / NMEA2000 - Converter

## ACCESSORIES:

 Order Code:
 AC34011
 35mm Rail DIN - Power Supply 220/240V AC 50/60Hz - 12 V DC

 Order Code:
 AC34012
 35mm Rail DIN - Power Supply 220/240V AC 50/60Hz - 24 V DC

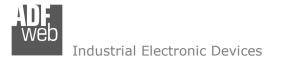

### **DISCLAIMER:**

All technical content within this document can be modified without notice. The content of the document is a under continual renewal. For losses due to fire, earthquake, third party access or other accidents, or intentional or accidental abuse, misuse, or use under abnormal conditions repairs are charged to the user. ADFweb.com S.r.I. will not be liable for accidental loss of use or inability to use this product, such as loss of business income. ADFweb.com S.r.I. shall not be liable for consequences of improper use.

### **OTHER REGULATIONS AND STANDARDS:**

#### WEEE INFORMATION

Disposal of old electrical and electronic equipment (as in the European Union and other European countries with separate collection systems).

This symbol on the product or on its packaging indicates that this product may not be treated as household rubbish. Instead, it should be taken to an applicable collection point for the recycling of electrical and electronic equipment. If the product is disposed correctly, you will help prevent potential negative environmental factors and impact of human health, which could otherwise be caused by inappropriate disposal. The recycling of materials will help to conserve natural resources. For more information about recycling this product, please contact your local city office, your household waste disposal service or the shop where you purchased the product.

#### **RESTRICTION OF HAZARDOUS SUBSTANCES DIRECTIVE**

The device respects the 2002/95/EC Directive on the restriction of the use of certain hazardous substances in electrical and electronic equipment (commonly referred to as Restriction of Hazardous Substances Directive or RoHS).

#### **CE** MARKING

**C** The product conforms with the essential requirements of the applicable EC directives.

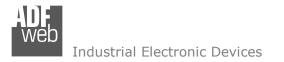

## WARRANTIES AND TECHNICAL SUPPORT:

For fast and easy technical support for your ADFweb.com SRL products, consult our internet support at <u>www.adfweb.com</u>. Otherwise contact us at the address support@adfweb.com

### **RETURN POLICY:**

If while using your product you have any problem and you wish to exchange or repair it, please do the following:

- Obtain a Product Return Number (PRN) from our internet support at <u>www.adfweb.com</u>. Together with the request, you need to provide detailed information about the problem.
- Send the product to the address provided with the PRN, having prepaid the shipping costs (shipment costs billed to us will not be accepted).

If the product is within the warranty of twelve months, it will be repaired or exchanged and returned within three weeks. If the product is no longer under warranty, you will receive a repair estimate.

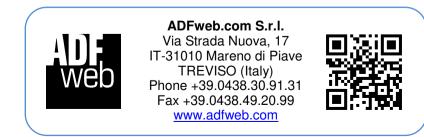